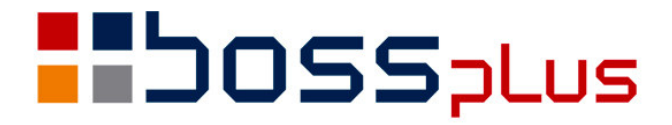

# SUPLEMENT **SM-BOSS** WERSJA 5.60

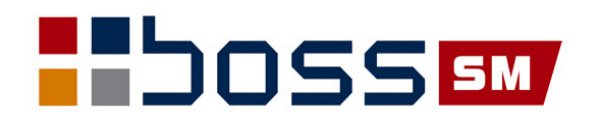

# SPIS TREŚCI:

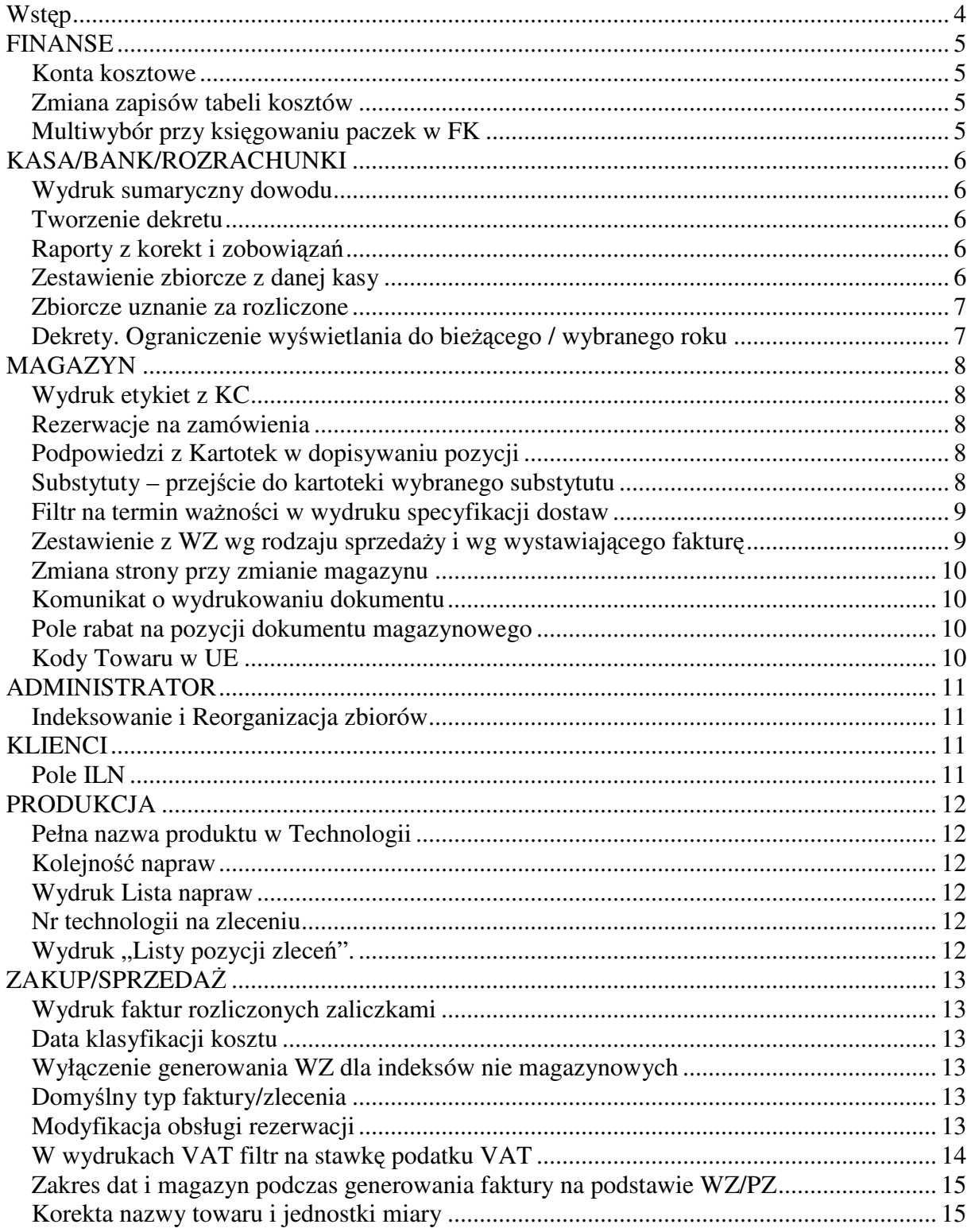

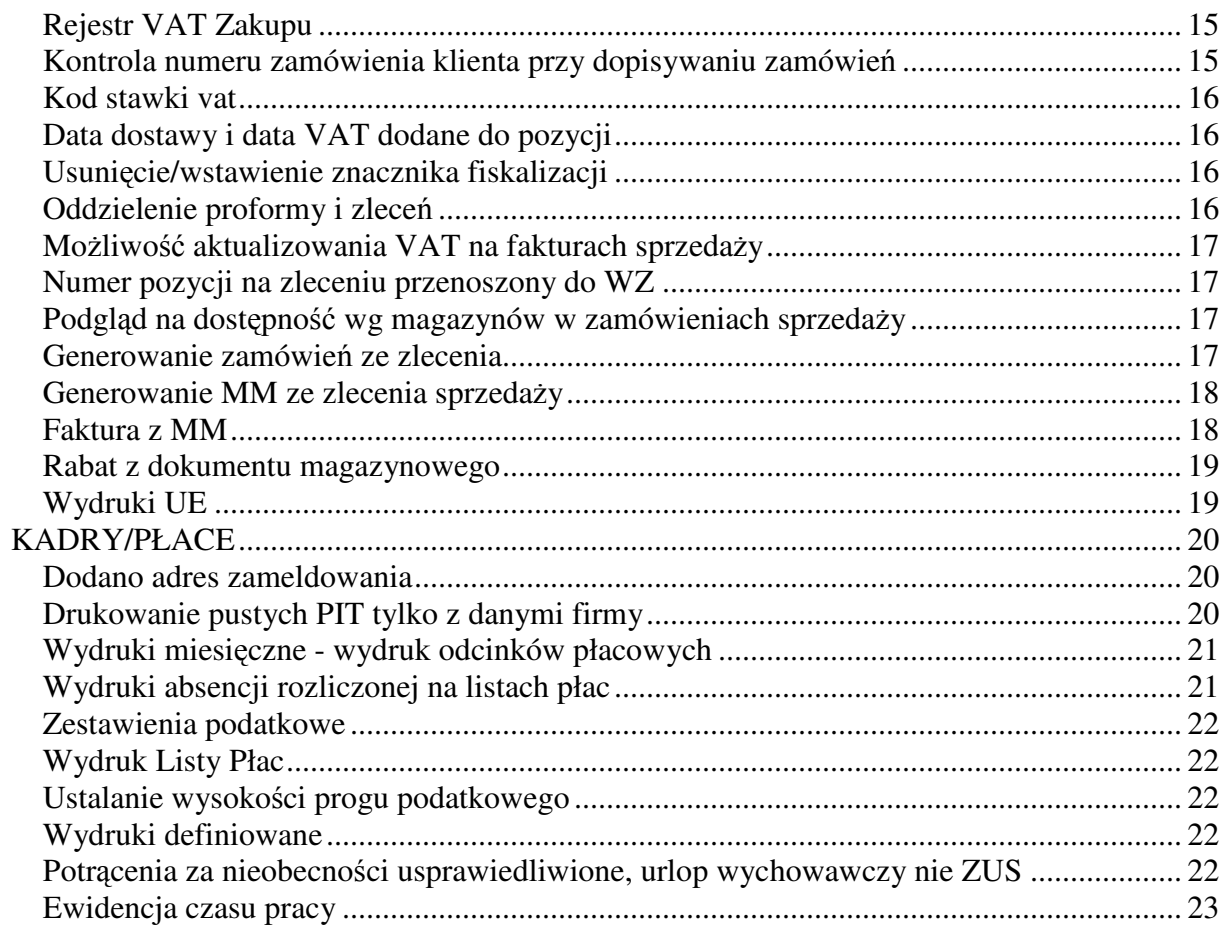

### $\mathbf{W}$ stęp

Przekazujemy Państwu wersję 5.60 systemu SM-BOSS.

Prosimy o zapoznanie się z niniejszym suplementem do instrukcji przed wykonaniem upgrade'u i przed rozpoczęciem korzystania z nowej wersji.

Zalecamy przeprowadzenie instalacji wersji 5.60 przez Autoryzowanego Partnera Boss Plus.

Życzymy Państwu przyjemnej pracy.

*Zespół BOSS PLUS*

### **FINANSE**

#### **Konta kosztowe**

Status konta "kosztowe" można określać w parametrach (tak jak "rozrachunkowe" czy "pozabilansowe"), automat kosztowy może więc działać również dla kont z wybranego zespołu, np.7 a nie tylko dla 5 i 6.

FINANSE 2002/05(bieżacy) DEFINICJA PLANU KONT Boss Plus<br>Oddział:ANTYMOTO Zestaw danych: BAZA Szukaj Następny Poprzedni Dopisz Aktualizuj Kasuj Różne Wydrukuj F-spec Zakończ Konto  $Nazwa$  Nazwa Rozra Pozabi Kosz Dług. chunk lans towe konta 550-..-...-..... Koszty ogólnego zarządu du  $X$  13  $\uparrow$  580-..-...-..... Rozliczenie produkcji 13 590-..-...-..... Pozostałe koszty X 13

#### **Zmiana zapisów tabeli kosztów**

601-..-...-..... Wyroby na składzie

Przy działającym automacie kosztowym do ewidencji kosztów wchodzą pełne opisy z dowodów ksigowych. Zmiana w ewidencji kosztów – dół ekranu zarezerwowany na dodatkowe informacje. W dopisywaniu z ewidencji nowe pola nie są dostępne, treść zawsze zainicjowana treścią "dopisano z ewidencji".

```
FINANSE 2002/05 (bieżący)
                                            KOSZTY Boss Plus<br>
Codział:ANTYMOTO
Zestaw danych: BAZA
Szukaj Następny Poprzedni Dopisz Aktualizuj Kasuj Wydrukuj F-spec Zakończ Warner
<u> produced a construction of the construction of the construction of the construction of the construction of the const</u>
Konto 4: 411-00-100-00000 MAGAZYN SUROWCÓW 
<del>, a comparadores de comparadores de comparadores de comparadores de comparadores de comparadores de comparador</del>
 Konto kosztowe Dziennik Martość Mies.
<del>) - 1999 - 1999 - 1999 - 1999 - 1999 - 1999 - 1999 - 1999 - 1999 - 1999 - 1999 - 1999 - 1999 - 1999 - 1999 - 1</del>
501-00-100-00000 DZ 21,816.77 2002/02 
501-00-100-00000 DZ
 . . . . . .

Nr dowodu: Data dow.: . . Użytkownik: 0 Data ks.: . . . . |
Nr poz.: 0/ 1 Data op. : 07.05.29 Faktura: 
 Tre
: Dopisano w ewidencji 
<u>la componente de contrar en contrar en contrar en contrar en contrar en contrar en contrar en contrar el con</u>
```
#### **Multiwybór przy ksi**-**gowaniu paczek w FK**

Do tabeli katalogów paczek dodano pole DK, którego wypełnienie wskazuje, że paczka ma być domyślnie zaznaczona na liście paczek do księgowania. Przed księgowaniem zamiast dotychczasowej listy jest wyświetlana lista z możliwością zaznaczenia wielu paczek.

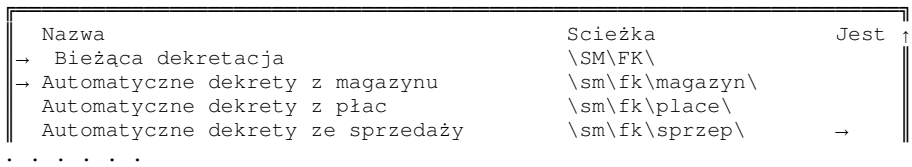

# **KASA/BANK/ROZRACHUNKI**

#### **Wydruk sumaryczny dowodu**

Wydruk sumaryczny Dowodu dla Raportu lub Wyciągu, taki sam, jak z modułu FK z możliwością ustawienia stopni kontroli.

#### **Tworzenie dekretu**

Parametr ,Zawartość pola treść w dekretach' rozszerzono o pozycję: Treść i numer dokumentu kasowego *Parametry modułu -> Parametry współpracy z FK*

```
Zawartość pola "Treść" w dekretach: [Numer dok. kasowego | | |

                          Numer dok. kasowego 
                          Tre
 z dok. kasowego 
                          | Oryg. numer dok. powiązanego
                          Tresc i numer dok. kasowego
```
#### **Raporty z korekt i zobowiza**

Zmieniono sposób ujmowania korekt w zestawieniach z Rozrachunków. Dotąd było tak, że korekta sprzedaży zwiększała wartość zakupu czyli zobowiązania, a korekta zakupu zwiększała wartość sprzedaży, czyli należność.

Teraz korekta sprzedaży zmniejsza należność a korekta zakupu zmniejsza zobowiązanie, dotyczy raportów:

*Raporty-> 2 Raporty zbiorcze-> 4 Wiek naleno*-*ci/zobowiza Raporty-> 2 Raporty zbiorcze-> 2 Kontrahenci - stan rozrachunków na dzie*

#### **Zestawienie zbiorcze z danej kasy**

W raportach *Informacja o stanie kas/banków na dzień* dodano możliwość założenia filtru na rodzaj operacji

```

     Okre
l zakres wydruku. 
\mathbb{R}^n . The contract of the contract of \mathbb{R}^n Numer kasy : 
\| Na dzień :2007.05.30 \| Operacja : 
\mathbb{R}^n . The contract of the contract of \mathbb{R}^n| Uporządkowanie [Numer kasy] \|
```
#### **Zbiorcze uznanie za rozliczone**

Dodano możliwość zadeklarowania jako daty rozliczenia - daty równej dacie dokumentu

#### **Dekrety. Ograniczenie wywietlania do biecego / wybranego roku**

Rozszerzono działanie Parametru ustawianego w Administracji jako *Zmiana roku przetwarzania*. Działa teraz również w Ewidencji Dowodów Księgowych dla raportów i wyciągów.

## **MAGAZYN**

#### **Wydruk etykiet z KC**

Wydruk etykiet z KC - dodano możliwość wydruku etykiet dla wszystkich kodów kreskowych (w opcji wydruku z wyborem indeksów z listy)

```
\mathbb{R}^n . The contract of the contract of the contract of \mathbb{R}^nIlość nalepek na str.: 2
\mathbb{R}^n . The contract of the contract of the contract of the contract of the contract of the contract of the contract of the contract of the contract of the contract of the contract of the contract of the contract of 
    Wybór z listy indeksów[X] 
    Etykieta dla kadego kodu kreskowego[X] 
\mathbb{R}^n . The contract of the contract of the contract of the contract of the contract of the contract of the contract of the contract of the contract of the contract of the contract of the contract of the contract of 
    Od indeksu: 
    Do indeksu:
```
<u> Leonard a component de component de comme a component de la</u>

#### **Rezerwacje na zamówienia**

Do Ewidencji rezerwacji dodano obsługę rezerwacji na zlecenia. Na liście dokumentów rezerwujących towar są również dokumenty Zleceń.

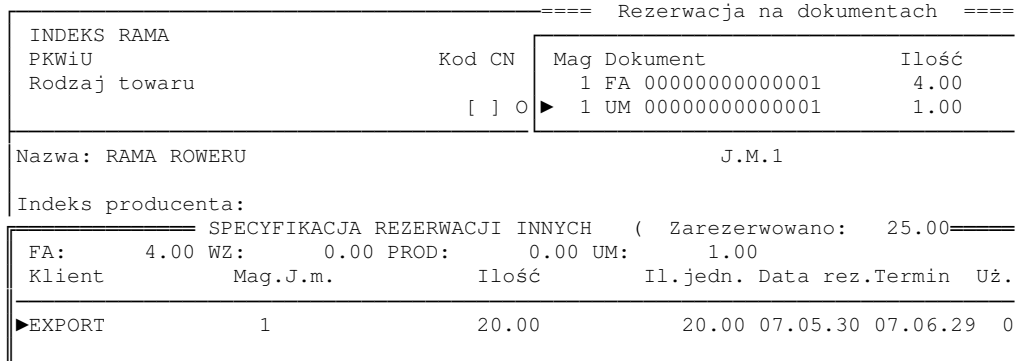

#### **Podpowiedzi z Kartotek w dopisywaniu pozycji**

Dodano "nową" podpowiedź z Kartotek w funkcji dopisywania dokumentów. Pozostawiono też możliwość korzystania z poprzedniego typu podpowiedzi. Ponadto dodano parametr umożliwiający wybór rodzaju podpowiedzi na stałe:

Rodzaj podpowiedzi: stara ( ) nowa ( ) wybór (•)

#### **Substytuty – przejcie do kartoteki wybranego substytutu**

W ewidencji substytutów dodano funkcję specjalną:

Przejście na KP Substytutu.........F2

Po jej wybraniu program wyświetli kartotekę produktu wybranego.

#### **Filtr na termin wanoci w wydruku specyfikacji dostaw**

Filtr wydruku specyfikacji dostaw rozszerzono o wybór zakresu ważności towaru: ważny przed datą i/lub po wskazanym terminie

```

     Mag. od 001 do 001<br>Indeks od
      Indeks od 
\begin{array}{ccc} \parallel & \multicolumn{3}{c}{} & \multicolumn{3}{c}{} & \Data dost.od . . do . . \parallelWażny przed 07.05.18 po . . \parallel Dostawca od 
\begin{array}{ccc} \parallel & \multicolumn{3}{c}{} & \multicolumn{3}{c}{} & \Waluta: [ZLN ZŁOTY NOWY ] \
```
#### **Zestawienie z WZ wg rodzaju sprzeday i wg wystawiajcego faktur**-

Do zestawień z dokumentów WZ dodano Zestawienie z WZ wg rodzaju sprzedaży oraz wg wystawiającego fakturę.

*Dokumenty-> Wydruk-> 7 Raport sprzeday z dokumentów WZ-> 6 Wg rodzaju sprzeday* Rodzaj sprzedaży W a r t o ść wg Wynik ceny sprzedaży ceny kart. brutto %marży narzutu

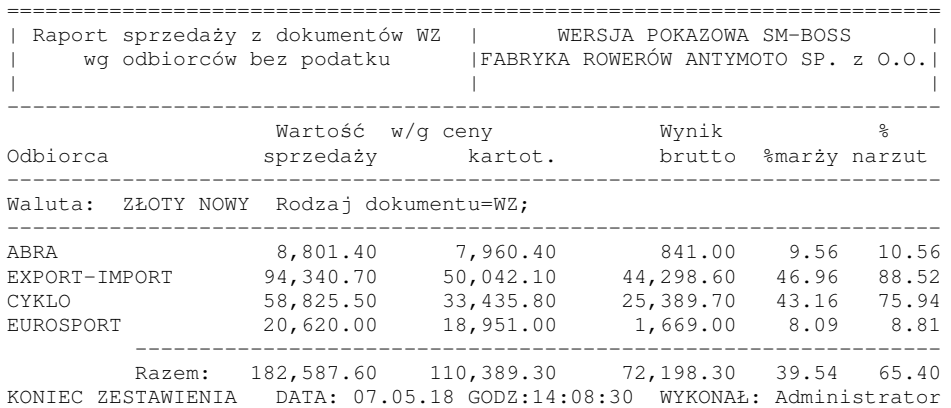

#### *Dokumenty-> Wydruk-> 7 Raport sprzeday z dokumentów WZ-> 6 Wg wystawcy faktury*

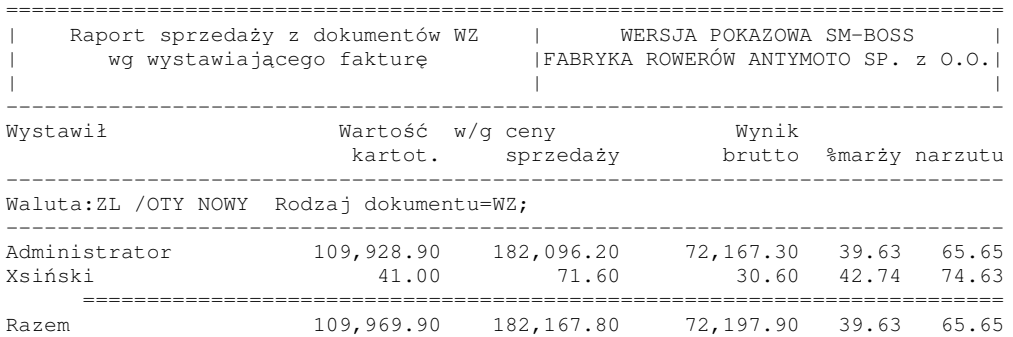

#### **Zmiana strony przy zmianie magazynu**

W zestawieniu z dokumentów *1 Zestawienie obrotów wg magazynów i rodz. dok.-> 2 Obroty sumaryczne dokumentów* dodano możliwość drukowania bez zmiany strony przy zmianie magazynu. Parametr dostępny jest w filtrze wydruku

```
[X]nowa str.dla mag.
```
#### **Komunikat o wydrukowaniu dokumentu**

Jeśli dokument już został wydrukowany, wówczas przy próbie dopisania lub aktualizowania dokumentu lub pozycji otrzymujemy komunikat.

```
<u> University of the Community of The Community of The Community of The Community of The Community of The Community of The Community of The Community of The Community of The Community of The Community of The Community of Th</u>
         Dokument był już drukowany
    nie powinno się go aktualizować
\mathbb{R}^n . The contract of the contract of \mathbb{R}^nNaciśnij ENTER lub ESC
```
Aby uzyskać taką kontrolę należy zaznaczyć parametr:

[x] komunikat o wydrukowaniu dokumentu

#### **Pole rabat na pozycji dokumentu magazynowego**

Na pozycji dokumentu magazynowego dodano pole Upust procentowy i kwotowy. Podczas generowania faktury z dokumentu magazynowego jest on przenoszony dla każdej pozycji.

#### **Kody Towaru w UE**

Do tabeli kodów CN dodano pole JM do wykorzystania w zestawieniach dla Intrastatu. Jeśli zaznaczymy "N" dla kodu, to na dokumencie Intrastatu będzie: **IloscUzupelniajacaJm=""**

# **ADMINISTRATOR**

#### **Indeksowanie i Reorganizacja zbiorów**

Indeksowanie/reorganizacja zbiorów - dodano do listy oddziałów "Wszystkie" Dotychczas funkcja działała w ramach jednego wybranego zestawu. *Administrator-> Indeksowanie Zbiorów Systemu*

Raport z indeksowania SM-BOSS wer.5.60 z dnia 07.05.18 godz.14:01:24

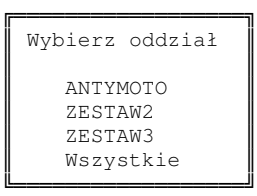

### **KLIENCI**

#### **Pole ILN**

Dodano pole ILN do wykorzystania na fakturze elektronicznej. Podczas tworzenia faktury EDI program pobiera ILN kupującego z jego danych w bazie klientów, a sklepu odbierającego z danych Odbiorcy.

# **PRODUKCJA**

#### **Pełna nazwa produktu w Technologii**

W ewidencji Technologii dodano funkcje specjalną, która udostępnia pełną nazwę produktu. Technologie-> Specyfikacja ( F2)-> F\_spec-> Nazwa produktu (F2)

#### **Kolejność napraw**

W ewidencji napraw zmieniono kolejność wyświetlania napraw: po wejściu do ewidencji wyświetlana jest ostatnia naprawa.

#### **Wydruk Lista napraw**

Do wydruku "Lista napraw" dodano wydruk definiowanego Pola4. Dodano również możliwość filtrowania wg "Nazwa zawiera"

#### **Nr technologii na zleceniu**

Można wpisać nr technologii na pozycji zlecenia. Jeśli jest on wypełniony, to podczas dopisywania nowej pozycji do planu produkcyjnego podpowiada nr technologii ze zlecenia.

#### **Wydruk** "Listy pozycji zleceń".

Do wydruku Listy Pozycji Zleceń dodano kolumnę "Różnica" zawierającą różnicę między ilością zamówioną a wykonaną.

# **ZAKUP/SPRZEDA**

#### **Wydruk faktur rozliczonych zaliczkami**

Dodano nowy wydruk: SPRZDAŻ/ZAKUP->Wydruki ZBIORCZE ->wg faktur/dostaw-> Faktury/Dostawy rozliczone zaliczkami.

W Filtrze wydruku można podać zakres dla daty wystawienia, daty sprzedaży, numer faktury, płatnika, odbiorce, opiekuna.

Wydruk pokazuje dla zadanych warunków:

Dla kadej faktury rozliczonej zaliczkami:

1/ linię z danymi faktury: nr, datę wystawienia, symbol klienta, kwoty netto, vat, brutto,

2/linię z danymi zaliczki: nr, datę wystawienia, kwoty netto, vat, brutto (tyle linii ile jest zaliczek do faktury)

3/ linię podsumowania "Do rozliczenia zostało:" w/w kwoty faktury pomniejszone o rozliczone zaliczki.

#### **Data klasyfikacji kosztu**

Dodano do nagłówka dostawy oraz korekty dostawy pole DATAKL opisane na ekranie jako Data klas.kosztu. W czasie edycji domyślną wartością pola jest data zakupu, pole musi być wypełnione. Edycja pola możliwa jest też na F-spec (analogicznie jak data rozliczenia VAT).

#### **Wyłczenie generowania WZ dla indeksów nie magazynowych**

W funkcji blokowania faktury program sprawdza, czy na pozycjach faktury znajdują się pozycje, z których może zostać wygenerowane WZ/PZ i jeżeli takich nie znajdzie pomija pytanie o generowanie WZ/PZ

#### **Domylny typ faktury/zlecenia**

Dodano nowy ekran w parametrach systemu: WARTOŚCI DOMYŚLNE Dodano nowe typy: DOMYŚLNY TYP FAKTURY/DOSTAWY I ZLECENIA/ZAMÓWIENIA. Działa przy dopisywaniu dokumentów.

#### **Modyfikacja obsługi rezerwacji**

Wprowadzono rezerwację dla Zleceń. W Kartotece Magazynowej dodano osobne pole dla zapamietania ilości rezerwacji na zlecenia. Tworzenie rezerwacji w ewidencji zleceń w funkcjach specjalnych (F-spec): *Rezerwacja wg zlecenia F7*.

Zdejmowanie rezerwacji nastąpi po realizacji pozycji zlecenia lub po wywołaniu specjalnej funkcji, która kasuje przeterminowane rezerwacje ze zleceń.

1.Działanie funkcji *Rezerwacja wg zlecenia*:

Pojawia się lista pozycji zlecenia, można zaznaczyć wybrane pozycje.

Rezerwowana jest ilość DO REALIZACJI – nie ma możliwości zmiany ilości.

Program pozwala na zmianę magazynu, jeżeli brak towaru w magazynie wpisanym na pozycji zlecenia. Po zmianie magazynu, nowy magazyn jest wpisywany w pozycji zlecenia.

Można wybrać opcję, żeby w czasie rezerwacji na zlecenie program zdejmował rezerwacje towaru z rezerwacji klienta, o ile takie są.

Funkcja zwiększa pole rezerwacji na zlecenie (rezUM) w KM o wskazaną ilość. W pozycji zlecenia ustawia wskaźnik rezerwacji na .T.

2. Ewidencja zleceń - Edycja/kasowanie pozycji zlecenia.

Jeżeli pozycja rezerwowała towar, to przed zapisaniem zmian funkcja aktualizuje rezerwację w KM.

Zmiana magazynu powoduje przeniesienie rezerwacji na inny magazyn, zmiana ilości powoduje modyfikacje ilości zarezerwowanej.

Zmiana indeksu kasuje rezerwację w magazynie i kasuje wskaźnik rezerwacji z pozycji zlecenia.

3. Realizacja pozycji zlecenia – powoduje usunięcie rezerwacji z magazynu, jeżeli pozycja zostanie całkowicie zrealizowana kasowany jest wskaźnik rezerwacji z pozycji.

Realizacja pozycji zlecenia jest w programie wykonywana przez:

a/ SPECYFIKACJA ZLECENIA: edvcia pozycii – zmiana ilości zrealizowanej:

rezerwacja na zlecenie zostanie odpowiednio zmniejszona lub zwiększona odpowiednio do zmiany ilości pozostałej do realizacji.

b/ SPECYFIKACJA ZLECENIA: F-spec realizacja pozycji klawisz F8 – jw.

c/EWIDENCJA ZLECE : F-spec realizacja nagłówka zlecenia klawisz F8 –

jeżeli zostanie zaznaczona opcja "wpisz ilość zrealizowaną na pozycje" to jw.,

jeżeli nie – tylko zmiana wskaźnika na nagłówku – rezerwacje na pozycjach pozostaną bez zmian

d/EWIDENCJA ZLECEŃ: generowanie WZ-tek – jeżeli WZ realizuje pozycję to jak w a/

e/EWIDENCJA FAKTUR: generowanie faktury wg zlecenia – jeżeli faktura realizuje pozycje zlecenia to wg Opisanego schematu. Uwaga w nie będą ściągane rezerwacje z rezerwacji innych.

4. Usuwanie przeterminowanych rezerwacji: Sprzedaż-> Przetwarzanie-> Usuwanie Przeterminowanych Rezerwacji -> Rezerwacje Ze Zleceń.

Funkcja sprawdza, czy minął termin realizacji pozycji zlecenia (a jeżeli jest nie podany to analizuje z nagłówka) i jeżeli tak, kasuje rezerwacje z magazynu i usuwa znacznik rezerwacji z pozycji zlecenia.

5. Wydruki – dodano filtr w wydrukach szczegółowych ze specyfikacji Zleceń na wskaźnik rezerwacji.

6. REZERWACJE INNE – nie ma możliwości robienia ich z poziomu zleceń.

#### **W wydrukach VAT filtr na stawk**- **podatku VAT**

Dodano filtr na kod podatku VAT i stawke podatku VAT w wydrukach VAT i wszystkich wydrukach zbiorczych z faktur i dostaw, które działają na specyfikacjach.

#### **Zakres dat i magazyn podczas generowania faktury na podstawie WZ/PZ**

- 1. Ewidencja Faktur/Dostaw : funkcji Dopisz wg (Ctrl+N) a/ w oknie filtra dla WZ/PZ-tek dodano:
	- możliwość podania zakresu dat
	- możliwość pominięcia wyboru magazynu

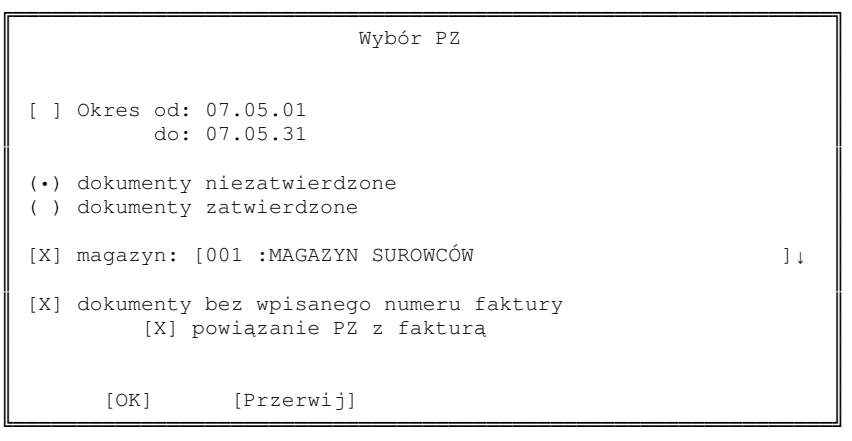

b/w oknie z listą WZ/PZ-tek dodano kolumnę daty dokumentu

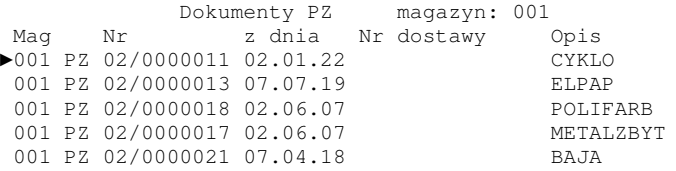

- 2. SPRZEDAŻ: Ewidencja faktur->F-spec->Inne->Generowanie faktur wg WZ: w oknie filtra dla WZ/PZ-tek dodano:
	- możliwość pominięcia wyboru magazynu

#### **Korekta nazwy towaru i jednostki miary**

Dodano możliwość wystawienia korekty dla zmiany nazwy towaru oraz jednostki miary.

#### **Rejestr VAT Zakupu**

W rejestrze VAT Zakupu dodano dla faktur linie z danymi o zapłacie: data dokumentu zapłaty, Identyfikator, nr dok, typ rozliczenia

#### **Kontrola numeru zamówienia klienta przy dopisywaniu zamówie**

Dodana kontrola nie wymusza wypełnienia pola numer zamówienia, ale nie pozwala wpisa numeru zamówienia, jeżeli istnieje już zlecenie dla klienta wg podanego zamówienia.

#### **Kod stawki vat**

W wydrukach szczegółowych ze specyfikacji faktur dodano filtr na kod stawki VAT. *Ewidencja faktur->wydruki->(np.ekran)->specyfikacja->Filtr.* Uwaga:

Ponieważ zalecamy jako kod dla stawki 22% "pusty" kod (dwie spacje), a w istniejącym mechanizmie filtra ' ' jest traktowany jako niepodana wartość i brane są pod uwagę wszystkie możliwe wartości, zastosowana zostało takie rozwiązanie, że kod VAT jest pobierany w nawiasach kwadratowych. Podając wartość kodu w filtrze TRZEBA WPISAĆ SPACJE .

#### **Data dostawy i data VAT dodane do pozycji**

Dodano pola DATAFAKDOS i DATADOVAT w dostawach i korektach (DOSTAWYP.DDBF i DOKORP.DBF). Nowe pola wg danych z nagłówka dostawy/korekty uzupełni funkcja: *ZAKUP->Funkcje kontroli i przelicze->Funkcje przelicze-> modyfikacja specf. Dostaw i* korekt dostaw. Dzięki temu można np. zrobić algorytm z zakupu obejmujący w jednej paczce faktury z datą wpływu w miesiącu bieżącym i następnym, ale z datą wystawienia w bieżącym.

#### **Usuni**-**cie/wstawienie znacznika fiskalizacji**

Funkcja wstawia lub usuwa znacznik fiskalizacji. Jest dostępna tylko dla użytkowników z poziomem uprawnień = 0, i tylko dla dokumentów podlegających fiskalizacji: Paragon, faktura fiskalna, rachunek Uproszczony brutto

*SPRZEDA->Ewidencja faktur->F-spec: Inne->Zmiana znacznika fiskalizacji.*

#### **Oddzielenie proformy i zlece**

W ewidencji Zleceń Sprzedaży dodano w menu funkcję Grupa. Umożliwia ona przeglądanie wybranego typu zlecenia, np. można przeglądać tylko dokumenty proforma lub tylko dokumentu netto..

```

      Grupa zlece 
\mathbb{R}^n . The contract of the contract of \mathbb{R}^n »Wszystkie 
| Zlecenie netto ||
| Zlecenie brutto ||
   Faktura prof. netto 
   Faktura prof. brutto
```
Wybór jest zapamiętywany dla każdego użytkownika w jego katalogu eksploatacyjnym w zbiorze grupum.mem

#### **Moliwoaktualizowania VAT na fakturach sprzeday**

Dodano nowy parametr na ekranie "POMIJANIE PÓL PODCZAS EDYCJI" [x] Edycja kwoty VAT na fakturze Po zaznaczeniu parametru, działanie tak jak dla dostaw:  $1/mo\zeta$ na wpisywać dowolna kwote VAT w czasie edycii pozycii specyfikacji faktury. 2/ Po zakończeniu edycji: a/ w specyfikacji pojawi się pytanie, czy wpisane kwoty VAT mają pozostać na pozycjach, czy je przeliczyć. b/następnie pojawi się tabela gdzie można wpisać dowolną kwotę dla grupy VAT i wartość faktury. Kwota ta zostanie potem rozłożona na pozycje faktury. Jeżeli odpowiedź na pytanie b - czy przeliczyć VAT na pozycjach, będzie NIE, to w tabeli będzie można wpisać tylko wartość faktury.

#### **Numer pozycji na zleceniu przenoszony do WZ**

Podczas tworzenia WZ generowanego ze zlecenia do pola uwagi na pozycjach wstawiany jest nr pozycji na tym zleceniu.

#### **Podgld na dost**-**pnowg magazynów w zamówieniach sprzeday**

Na pozycji zamówienia sprzedaży dodano nową funkcję specjalną

6 Stany magazynowe Alt+F6

Po jej wybraniu otrzymujemy podgląd na stan towaru wg magazynów

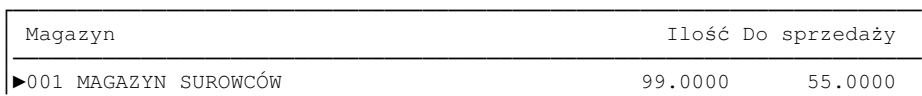

#### **Generowanie zamówie ze zlecenia**

Na nagłówku zlecenia w SPRZEDAY dodano w funkcjach specjalnych (F-spec) na klawiszu CTRL+F4 opcję *Generowanie zamówień*.

Funkcja generowania zamówień działa analogicznie jak w ZAKUPIE i została zmodyfikowana tak, że:

1/ analizowane są tylko indeksy z pozycji zlecenia

2/ w oknie warunków generowania dodano opcję, ustalania braków w oparciu o ilość do realizacji zlecenia. Inne opcje (np. braki do stanu min., max z KP) są też dostępne.

Ilość towaru na zamówieniu jest ustalana jako:

ilość wymagana (wybór w oknie warunków: np. ilość do realizacji na zleceniu) + ilość zarezerwowaną - stan aktualny.

Jeśli pozycja zlecenia rezerwowała towar, to przyjmuje się, że ilość do realizacji jest równa 0. Jeżeli pozycja zlecenia jest zrealizowana to indeks może pojawić się na zamówieniu wtedy, gdy w KP jego stan aktualny jest mniejszy niż ilość rezerwacji.

#### **Generowanie MM ze zlecenia sprzeday**

W nagłówku zlecenia w funkcji generowania WZ (Alt+F7) dodano wybór typu generowanego dokumentu WZ czy MM.

Po wybraniu MM w oknie dodatkowym ustawić należy:

- date MM,

- czy MM ma realizować pozycje zlecenia,
- czy ma być wybór pozycii zlecenia
- typ dokumentu MM

- magazyn przeciwstawny dla MM.

```

          Zlecenie netto ZN2002/0000019 
  Generowanie dokumentów MM na podstawie specyfikacji zlecenia 

         MM z dnia: 07.05.18 
         [X] MM realizuje pozycję zlecenia
         [X] wybór pozycji zlecenia 

        [ ] MM dwustronna
         Magazyn przeciwstawny: 

          [OK] [Przerwij] 
<u>l commence a conservación de conservación de conservación de conservación de conservación de conserva</u>
```
Na pozycji zlecenia zapamiętywany jest teraz także typ dokumentu tworzonego dokumentu oraz dla dokumentu MM rodzaj (jednostronna '-', dwustronna ' ' ). Na ekranie specyfikacji dodano informację czy jest to WZ czy MM. W funkcji edycji numeru WZ (SHT+F7) w specyfikacji zleceń dodano edycję typu dokumentu magazynowego WZ/MM. W filtrze wydruków szczegółowych z pozycji dodano filtr na typ i numer dokumentu magazynowego.

#### **Faktura z MM**

Dodano możliwość generowania faktury z dokumentu MM. Funkcja dostępna w *Ewidencji faktur-> Dopisz wg-> MM*

```

                     Wybór MM 

 [ ] MM dwustronna

  [ ] Okres od: 07.05.02 
         do: 07.06.01 

  (•) dokumenty niezatwierdzone 
  ( ) dokumenty zatwierdzone 

  [X] magazyn: [001 :MAGAZYN SUROWCÓW ] 

  [X] dokumenty bez wpisanego numeru faktury 
| [X] powiązanie MM z fakturą
                           and the contract of the contract of the contract of the contract of the contract of the contract of the contract of the contract of the contract of the contract of the contract of the contract of the contract of the contra

      [OK] [Przerwij] 
<u> La componenta de contra contra contra contra contra contra contra contra contra contra contra composito</u>
```
#### **Rabat z dokumentu magazynowego**

Podczas generowania faktury z dokumentu magazynowego jest przenoszony rabat dla każdej pozycji.

#### **Wydruki UE**

Do filtrów przed wydrukami Intrastat i Informacja podsumowująca dodano możliwość zaznaczenia :

[ ] Kurs dostawy wg faktury WNT

# **KADRY/PŁACE**

#### **Dodano adres zameldowania**

Funkcja specjalna F-spec: *Adres do korespondencji (Shift+F2)* zmieniła nazw na *Adresy dodatkowe (Shift+F2)*. Przed Adresem do korespondencji dodano Adres zameldowania.

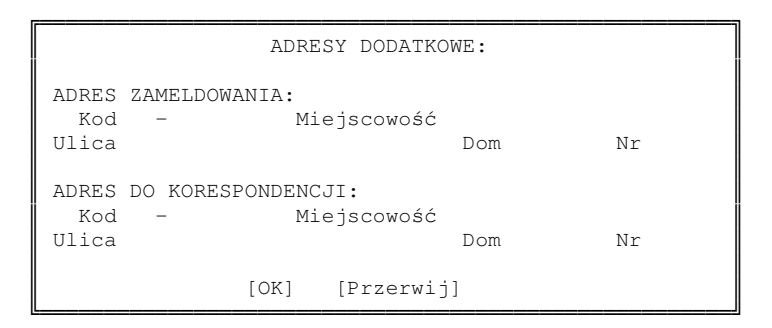

Miejsca występowania adresu zameldowania:

- karta pracownika (wydruk z poziomu kartoteki),
- deklaracja ZUS-ZUA i ZUS-ZZA,
- funkcja wypełniania adresów dodatkowych (kartoteka pracowników, Adresy dodatkowe).

#### **Drukowanie pustych PIT tylko z danymi firmy**

Brak zaznaczenia na liście wyboru nazwiska powoduje wydruk prawie pustego dokumentu PIT z wypełnionymi tylko danymi firmy. Dodatkowo można zaznaczyć:

(•) zgłoszenie ( ) korekta [ ] płatnik-osoba fizyczna [ ] załącznik PIT-R

#### **Wydruki miesi**-**czne - wydruk odcinków płacowych**

Dodano wydruk odcinków płacowych z kilku list płac:

```

      Podaj zakres wydruku 
\mathbb{R}^n . The contract of the contract of \mathbb{R}^n Dział: 
\mathbb{R}^n . The contract of the contract of \mathbb{R}^n (•) normalne listy płac 
\parallel ( ) listy płac typu Zarząd/RN \parallel ( ) wszystkie listy płac
```
Na odcinkach płacowych dodano 2 pozycje : Podstawa emeryt/rent. Podstawa chorob/wypad

#### **Wydruki absencji rozliczonej na listach płac**

Dodano nowy wydruk absencji rozliczonej na listach płac. Dostępny w wydrukach rocznych *Wydruki-> Wydruki roczne-> Wydruk absencji rozliczonych na listach płac* W zakresie przed wydrukiem wybrany typ absencji lub wszystkie, dla wszystkich pracowników lub wybranej grupy.

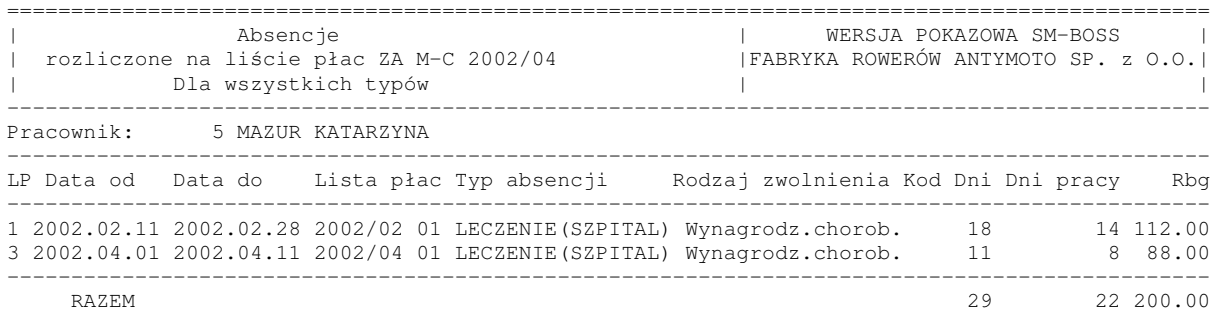

Dla wybranej listy płac dostępny w kartotece absencji rozliczonej na liście płac: *Lista płac-> Wybór danych do przegldania (F8)-> 4 Specyfikacja zasiłków opodatkowanych-> Kartoteka absencji rozliczonej na li*-*cie płac (Shift+F3)-> F9.*

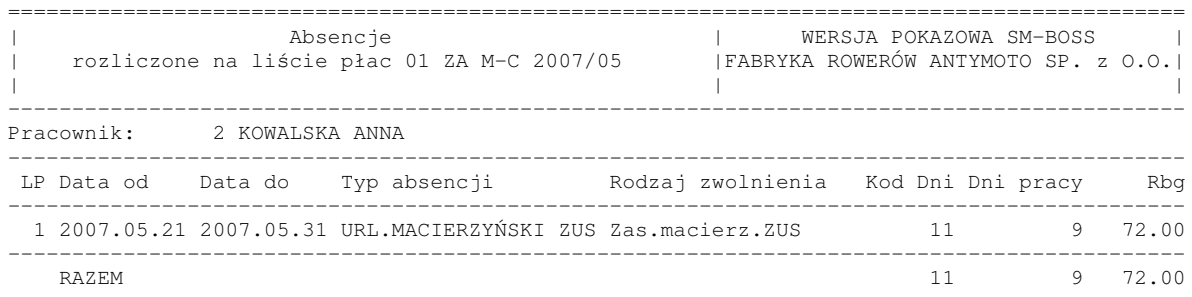

#### **Zestawienia podatkowe**

W podsumowaniu wydruków dodano ilość pracowników.

#### **Wydruk Listy Płac**

W podsumowaniu wydruku dodano ilość osób.

#### **Ustalanie wysokoci progu podatkowego**

W funkcji ustalania wysokości progu podatkowego sumowane jest wynagrodzenie z tytułu umowy o prace oraz wynagrodzenie z Rady Nadzorczej.

#### **Wydruki definiowane**

Dodano pole z nazwą banku i numerem konta bankowego do wydruków definiowanych. (zbiór OPISYPL.DBF )

#### **Potrcenia za nieobecnoci usprawiedliwione, urlop wychowawczy nie ZUS**

Potrącenia za absencje niepłatne liczy się tak samo, jak potrącenia za urlop wypoczynkowy: suma składników stałych podzielona przez ilość godzin nominalnych i pomnożona przez ilość godzin absencji

- Do tabeli Lista Płac oraz PLASUM doszły nowe pola:

DNIWYCHNZ (N, 3, 0) - ilość dni urlopu wychowawczego nieZUS, RBGWYCHNZ (N, 7, 2) - ilość roboczogodzin urlopu wychowczego nieZUS, POTWYCHNZ (N, 13, 2) - potrącenie za urlop wychowawczy nie ZUS, DNIUSPR (N, 3, 0) - ilość dni nieobecności usprawiedliwionej, RBGUSPR (N, 7, 2) - ilość roboczogodzin nieobecności usprawiedliwionej, POTUSPR (N, 13, 2) - potrącenie za nieobecność usprawiedliwioną.

- Na ekranie głównym listy płac Potrącenia z tytułu absencji urlopowej zmieniły nazwę na "Abs.urlop/niepł.", czyli oprócz absencji urlopowej będą w tym polu rozliczane również absencje niepłatne.

- Na ekranie absencji urlopowych/niepłatnych rozliczenie potrącenia z tytułu urlopu wychowawczego nieZUS i nieobecności usprawiedliwionej. Rozliczona absencja widoczna w ewidencji absencji rozliczonych na liście płac.

- Wydruki całociowe z Kartoteki zarobków, Suma list płac (miesiczne, roczne), Lista Płac potrącenia z tytułu opieki nad dzieckiem i potrącenia za urlop okolicznościowy zamieniono na pozostałe urlopowe (gdzie jest suma opieki nad dzieckiem i okolicznociowego) i na pozostałe niepłatne (suma wychowawczego nie ZUS i nieobecności usprawiedliwionej). (nowe formularze LP). . Zmodyfikowane odcinki płacowe (nowe formularz OP) oraz wydruki definiowane (OPISYPL).

#### **Ewidencja czasu pracy**

Absencje są ujmowane nie tylko w dniach ale i w godzinach

- w Kadrach, kartoteka pracowników, wydruk Ewidencja czasu pracy,

- w Płacach, wydruki miesięczne (miesiąc listy), wydruk Ewidencja czasu pracy,

- w Płacach, wydruki roczne, wydruk Ewidencja czasu pracy.

```
2 ANETA KOWALSKA ROK 2007
DZIAŁ: ADM ADMINISTRACJA
MIESIĄC 06
```

```
pieczęć firmy
```
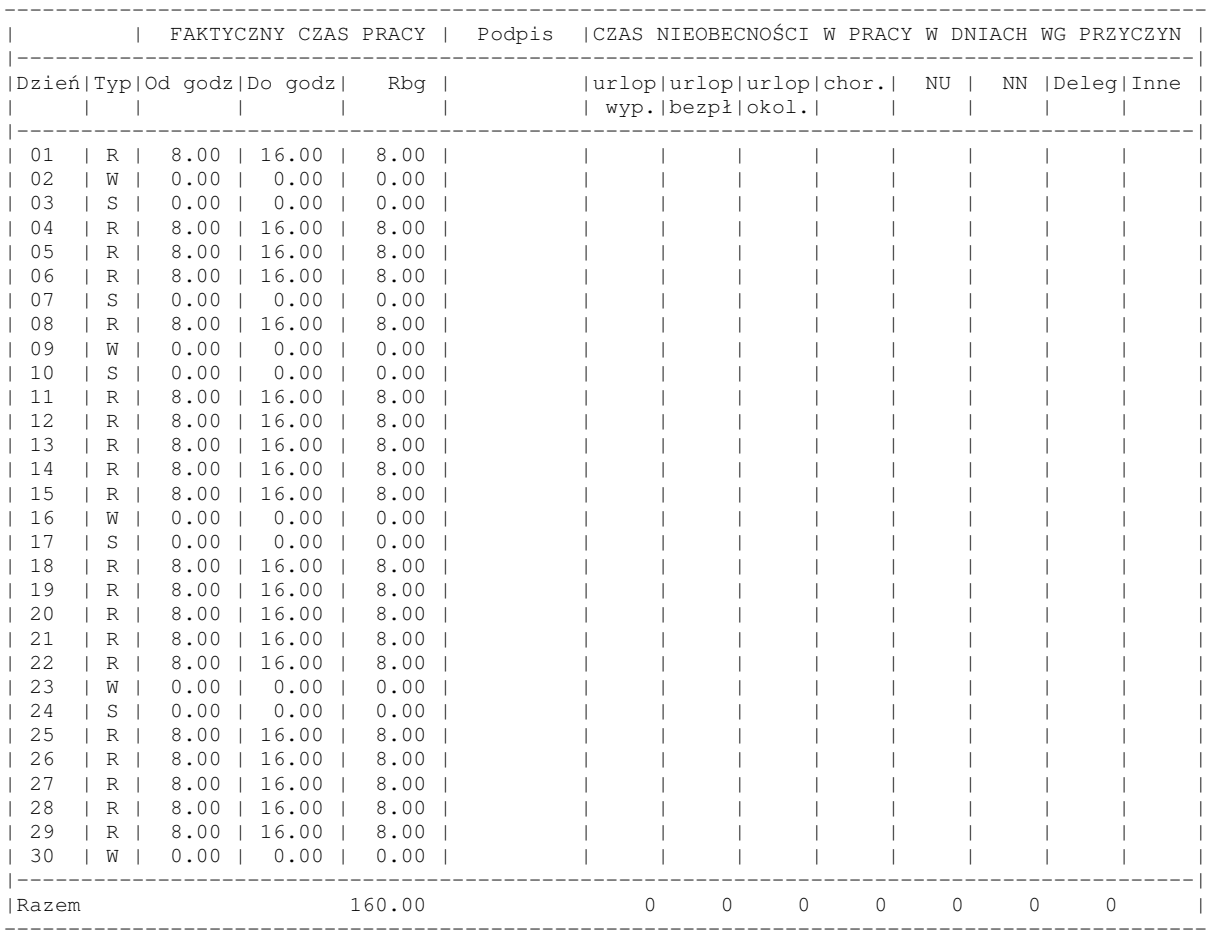

Nominalny czas pracy:

.......................

podpis dyrektora działu